## **Punkt Potwierdzający Profil Zaufany**

W dniu 6 lutego 2013 r. został uruchomiony w Urzędzie Miasta Piotrkowa Trybunalskiego Punkt Potwierdzający Profil Zaufany (PZ). Punkt znajduje się w siedzibie Urzędu Miasta przy ul. Szkolnej 28 (wejście A) - Punkt Informacyjny. Profil Zaufany można potwierdzić w poniedziałek, środę, czwartek i piątek w godz. 7.30 - 15.30; we wtorek w godz. 7.30 - 17.00.

Profil Zaufany to inaczej bezpłatny podpis elektroniczny, dzięki któremu możesz załatwić wiele spraw urzędowych bez wychodzenia z domu, 24 godziny na dobę, z dowolnego miejsca. Wystarczy dostęp do Internetu, adresu e-mail i telefonu komórkowego.

Profil Zaufany można uzyskać w 3 prostych krokach:

- załóż konto na platformie ePUAP - [www.epuap.gov.pl](https://epuap.gov.pl/wps/portal/rejestracja-konta),
- podczas zakładania konta na ePUAP podaj numer PESEL, a system automatycznie złoży wniosek o Profil Zaufany - na Twój adres e-mail przyjdzie potwierdzenie złożenia wniosku o PZ,
- w ciągu 30 dni udaj się do Punktu Informacyjnego Biura Obsługi Mieszkańców na ul. Szkolnej 28 (wejście A) w celu potwierdzenia danych - zabierz ze sobą aktualny dowód tożsamości (dowód osobisty lub paszport).

## **Pamiętaj, że dane osobowe podane przez Ciebie podczas rejestracji muszą być zgodne z aktualnym aktem stanu cywilnego (urodzenia/małżeństwa).**

**UWAGA!!! Centralny Ośrodek Informatyki informuje, że opcja rejestracji użytkownika na ePUAP przez Punkt Potwierdzający została wyłączona.**

## **INNE SPOSOBY UZYSKANIA PROFILU ZAUFANEGO:**

**1. Profil Zaufany możesz również założyć nie wychodząc z domu, korzystając z bankowości elektronicznej lub innego dostawcy tożsamości - [szczegółowe informacje](https://pz.gov.pl/dt/registerByXidp).** 

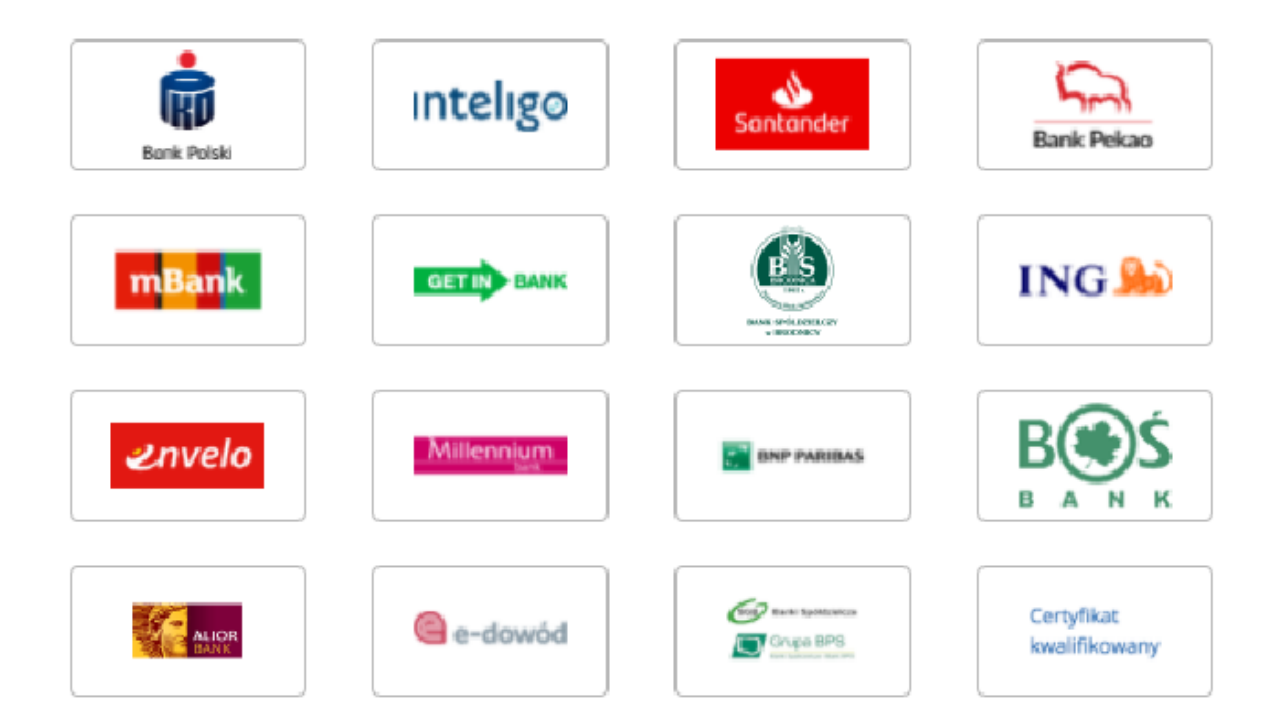

**2. Profil Zaufany możesz również uzyskać z wykorzystaniem serwisu login.gov.pl po uprzednim zalogowaniu się na [www.pz.gov.pl](https://pz.gov.pl/dt/index)**

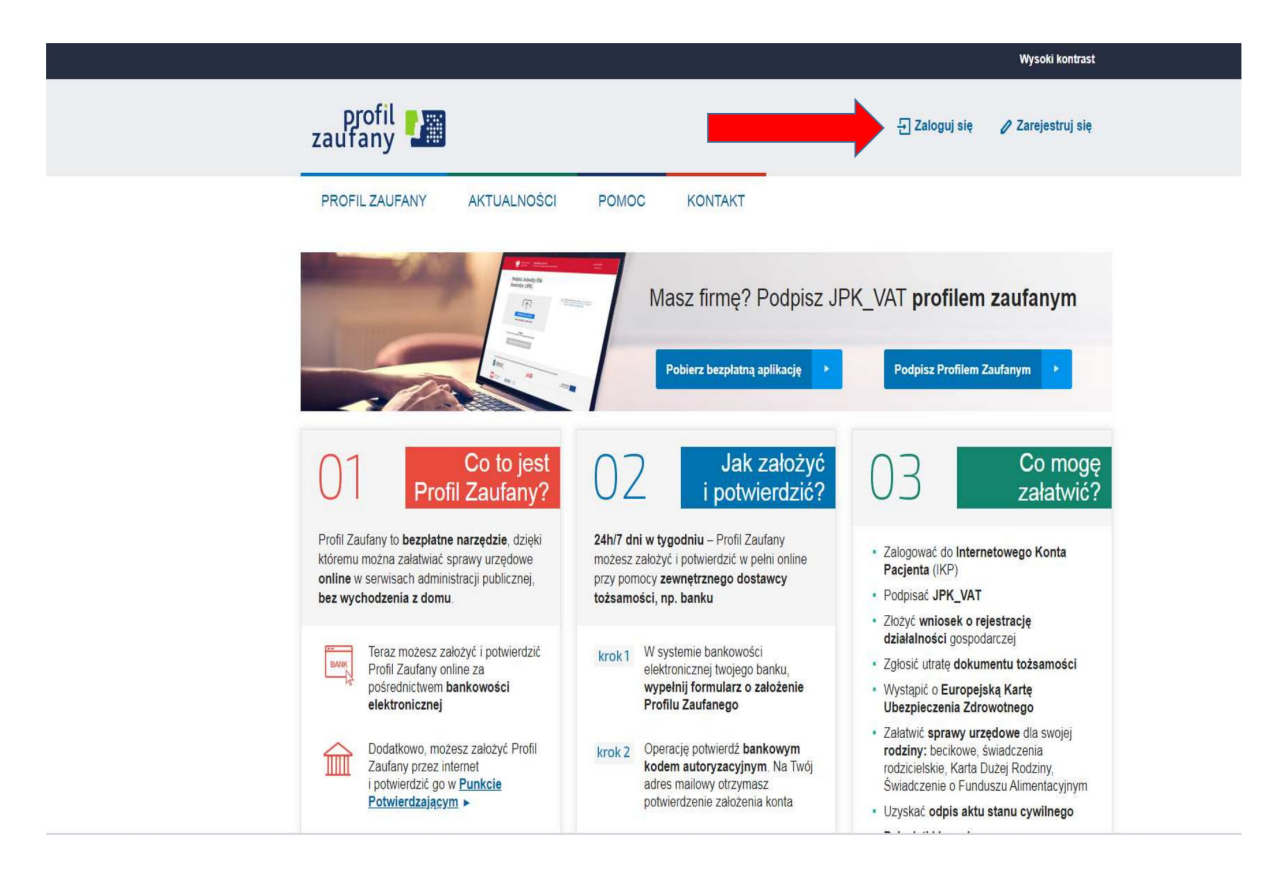

**Poniżej znajduje się Instrukcja jak założyć Profil Zaufany.**